# Making your Time/Talent Pledge on the Realm App

## Step 1: from your REALM app home

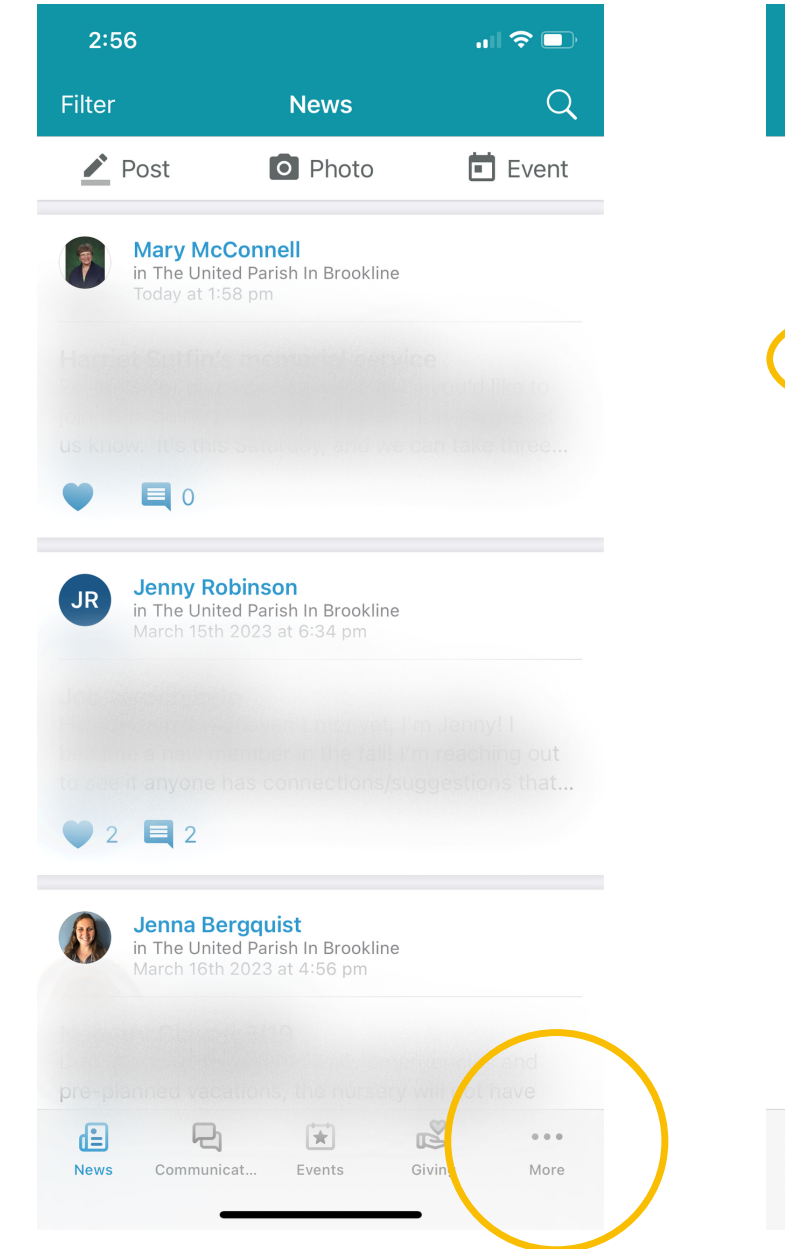

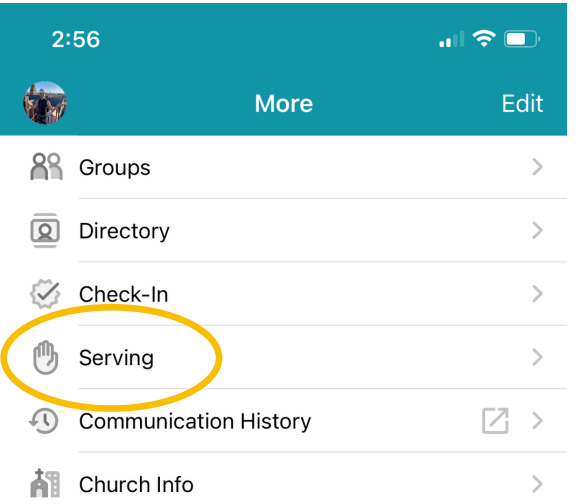

## screen, click "more" Step 2: Click on "Serving" Step 3: Click on "Serving Profile"

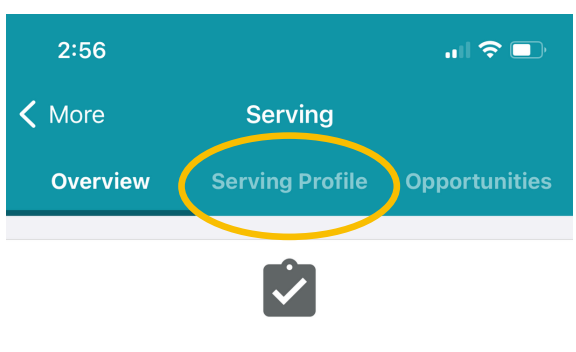

### You currently don't have any assignments.

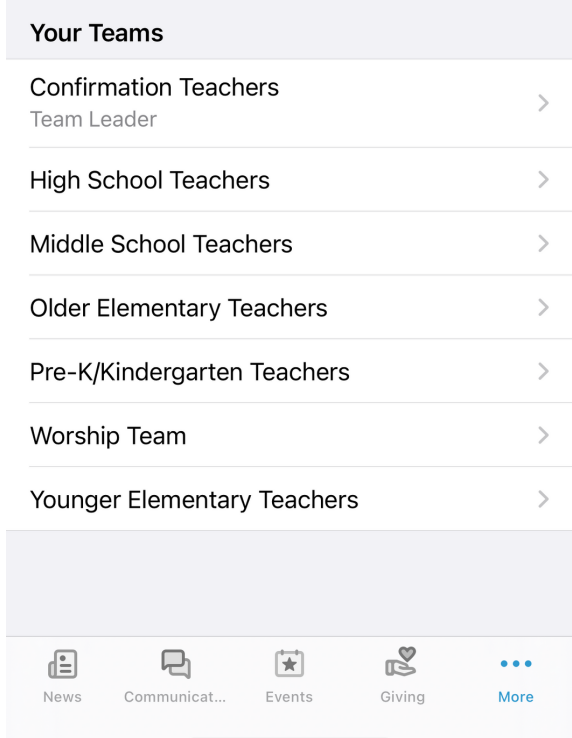

#### Send Your Ideas | Help

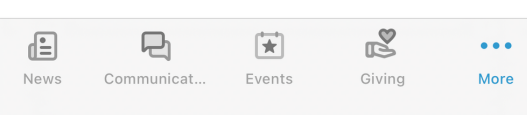

## Step 4: Click the blue "Select Skills and Interests" box

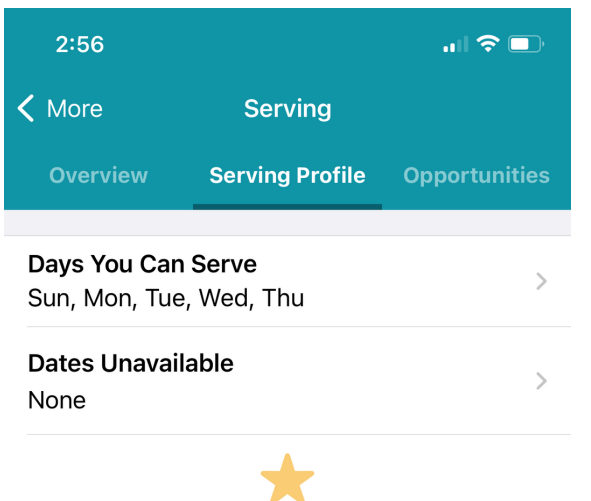

### **Skills and Interests**

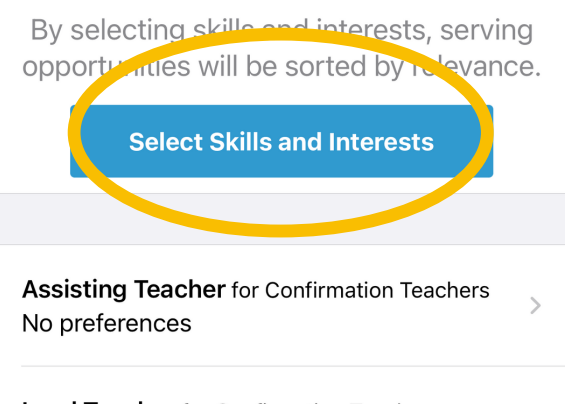

**Lead Teacher** for Confirmation Teachers No preferences

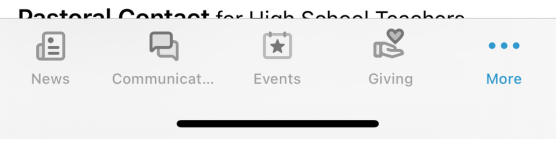

 $\mathcal{L}$ 

Step 5: tap on the checkboxes for the skills that apply to you, and then click "next"

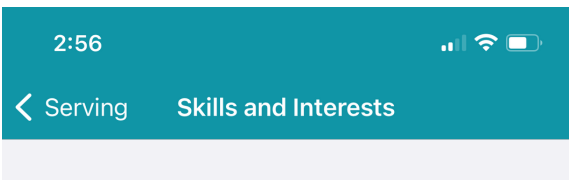

#### **STEP 1/2**

### Select vour skills

Let us know which of these following skills you have. Select all skills that apply to you.

Accounting The ability to audit, balance, total or calculate Automobiles  $\Box$ The ability to diagnose and perform (minor) car repairs

**Building** The ability to construct, make and assemble

Cleaning The ability to renew, enhance or refresh

### Coaching

The ability to prepare, instruct, train, equip, and develop

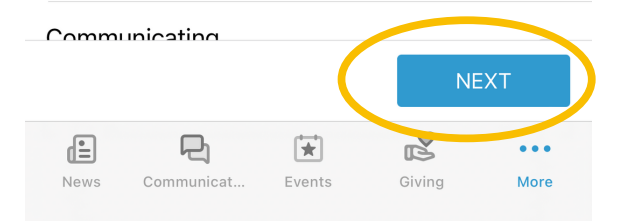

 $\Box$ 

П

Step 6: tap on the checkboxes for the interests that apply to you, and then tap "save"

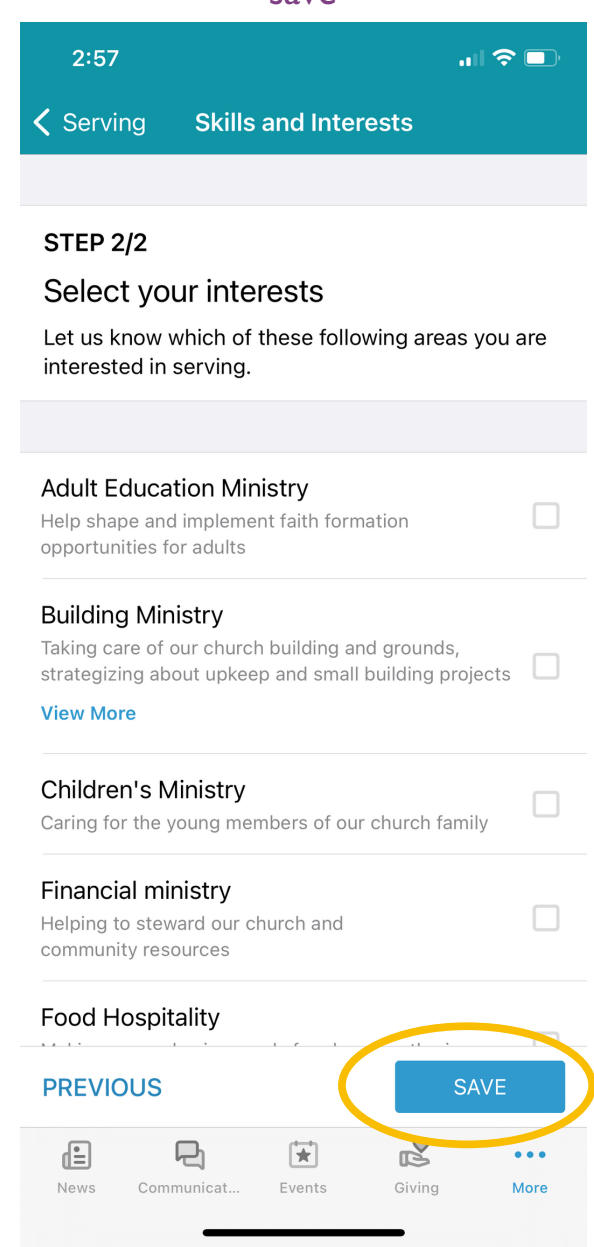

## Congratulations: you did it!